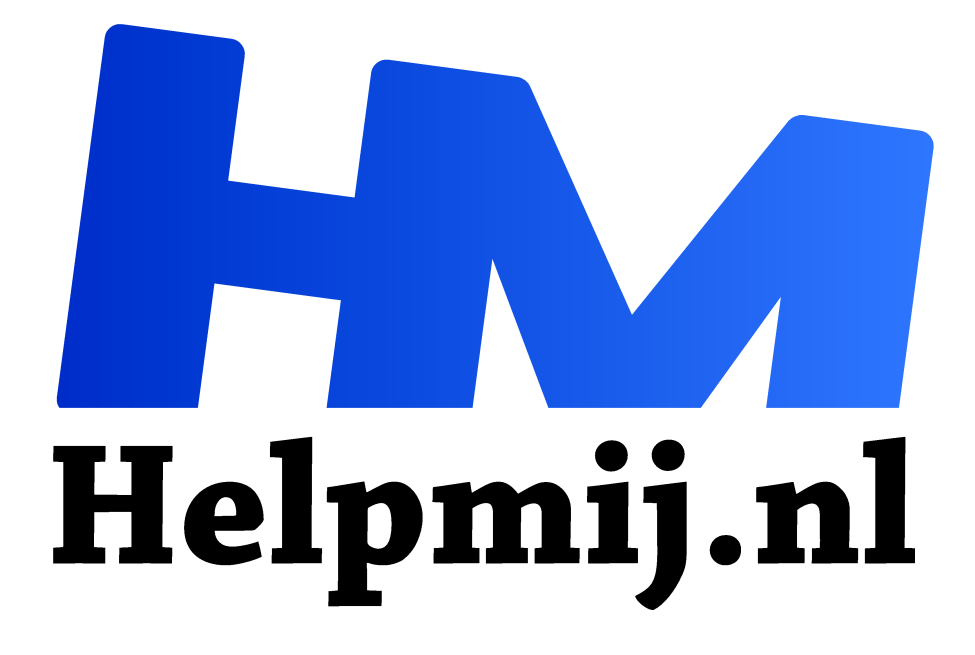

## **Windows 8(.1) en Windows 10 opstarten in de veilige modus**

**Handleiding van Helpmij.nl**

**Auteur: CorVerm**

**april 2016**

## $\mathbf{f}$ Dé grootste en gratis computerhelpdesk van Nederland

Onder Windows 8(.1) en Windows 10 is het niet meer mogelijk om, met de F8 toets ingedrukt, de computer in de veilige modus op te starten. Heel vervelend als je een probleem hebt met het besturingssysteem. Denk bijvoorbeeld aan niet goed of helemaal niet werkende drivers. Het kan ook zijn dat een virus je systeem heeft besmet, of je worstelt met door malware geïnfecteerde bestanden. In de normale modus krijg je, als je een virus of malware wilt verwijderen, veelal een foutmelding waarin staat dat het bestand momenteel door een toepassing gebruikt wordt.

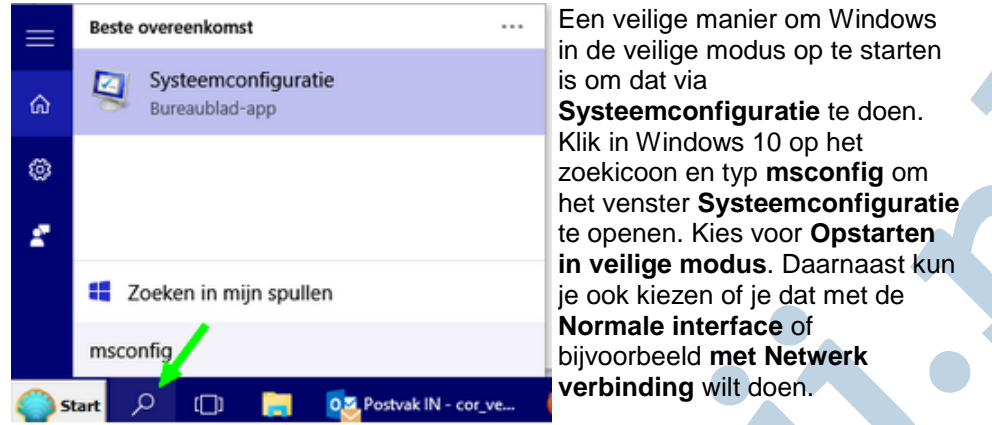

Onder Windows 8 zoek je naar **msconfig** door gebruik te maken van de **Charmbar** waarin het zoekicoon te vinden is. (Muis in de rechter boven- of linkeronderhoek van het scherm bewegen) Onder Windows 8.1 kun je gebruik maken van het menu Start waar je de zoekopdracht in het zoekveld kunt typen.

Opstarten in veilige modus aangevinkt? Klik op **Toepassen** waarna je de vraag voorgeschoteld krijgt of de computer opnieuw opgestart moet worden. Bevestig dat en jawel de computer start in de veilige modus op.

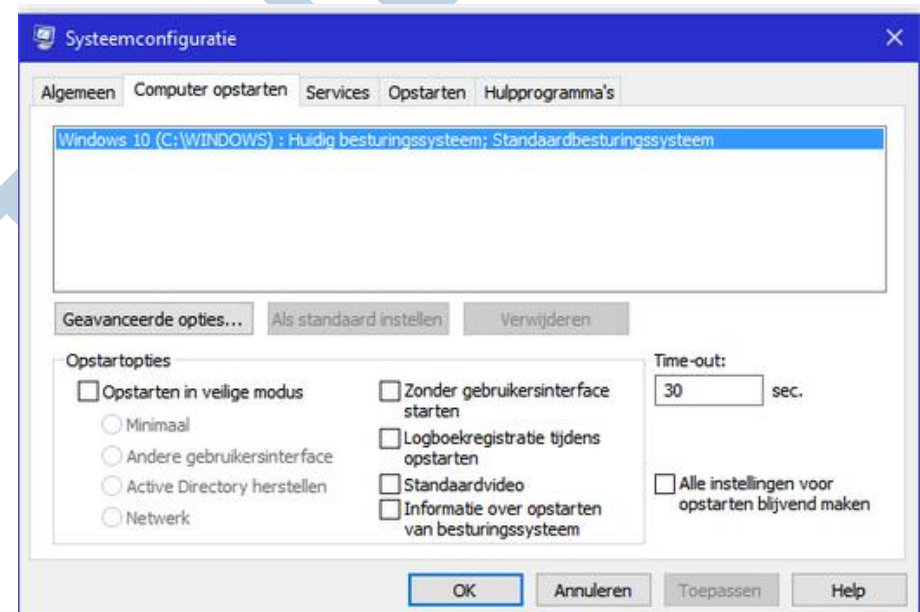

Je kunt nu je ding doen en als je klaar bent dan kun je gelukkig weer naar Systeemconfiguratie (msconfig) gaan en weer opstarten in de normale modus door het vinkje weg te halen.

## **BootSafe**

Wil je geen gebruik maken van de instellingen die Windows je biedt dan is er een alternatief in de vorm van het programma **BootSafe**. Het betreft een zip-bestandje dat je hier kunt downloaden. De download zal meteen starten en eenmaal gedownload is het een kwestie van het bestand uitpakken. Het programma behoeft geen installatie en start dus op als je op het exe-bestand klikt.

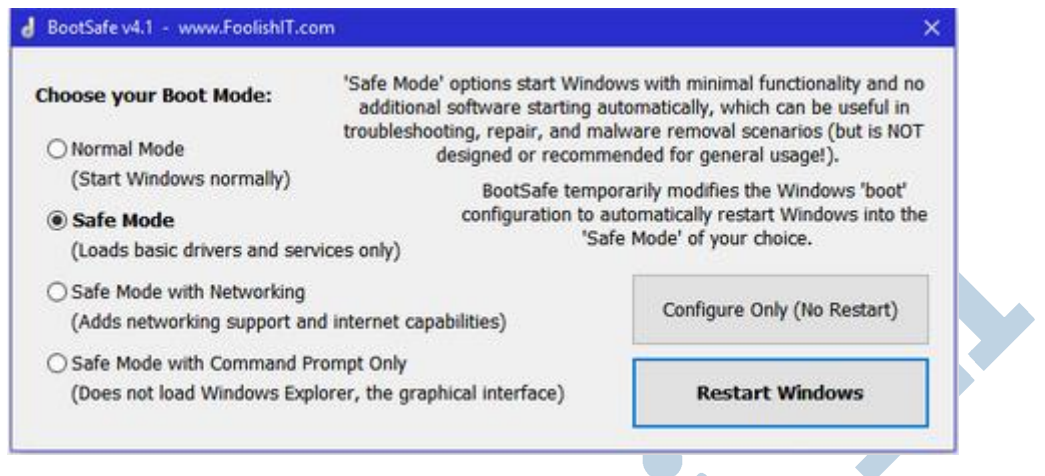

Om de computer in veilige modus op te starten selecteer je **Safe Mode**. Wil je in de veilige modus opstarten met behoud van je internet verbinding dan kies je voor **Safe Mode with networking**. Alleen met de **Command Prompt** opstarten? Kies dan voor de onderste optie. Welke optie je ook kiest, klik op de knop **Restart Windows** zodat de computer opnieuw opgestart wordt maar nu in de veilige modus. Als je de computer niet onmiddellijk op wil starten, klik dan op **Configure Only**. Bij de eerstvolgende (her)start zal de computer in de veilige modus opstarten.

Zodra Windows in een van de veilige modus opties is opgestart met BootSafe dan verschijnt na de opstart een venster met de vraag of je de volgende keer Windows opnieuw in diezelfde modus, dan wel in de normale modus (**Normal Mode**) wilt herstarten.

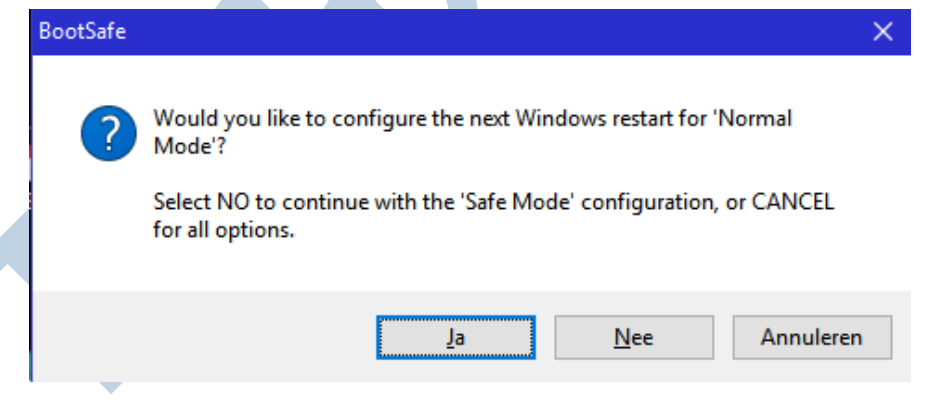

Klik op **Ja** als je in de normale modus wil opstarten, klik op **Nee** als nogmaals in de veilige modus wil opstarten.

Het lijkt mij dat je voor de eerste optie kiest. In ieder geval om te zien of de acties die je hebt uitgevoerd nut hebben gehad.

## **Nog een methode**

Door gebruik te maken van deze methode wordt de *F8-toets* geactiveerd.

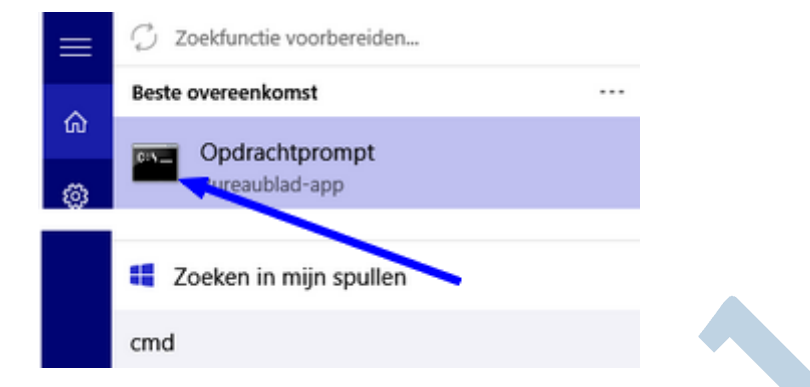

Type **cmd** in de zoekfunctie van Windows en klik met rechts op **Opdrachtprompt**. Klik op als **Administrator uitvoeren** en klik op **OK** als daarom gevraagd wordt. Kopieer de opdrachtregel bcdedit /set {default} bootmenupolicy legacy en plak de opdrachtregel in het venster **Opdrachtprompt**. Druk vervolgens op Enter. Plakken in de Opdrachtprompt doe je trouwens door met rechts in het venster te klikken en voor plakken te kiezen.

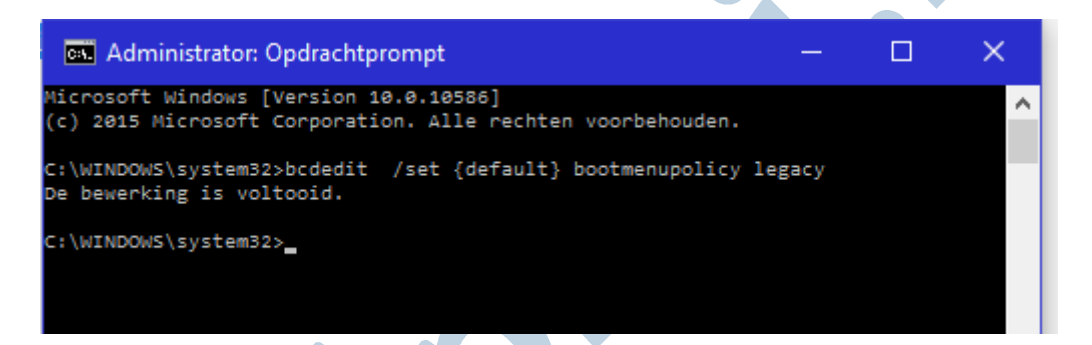

Sluit het venster door op het kruisje te klikken. Voortaan kun je de computer met ingedrukte F8 toets in de veilige modus opstarten.

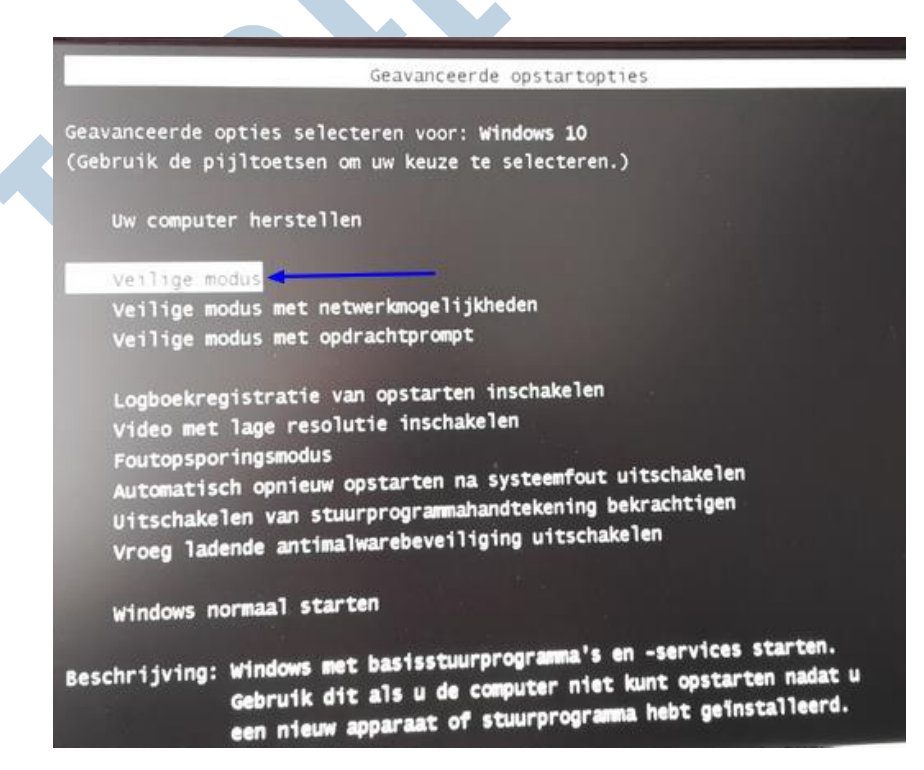

In ieder geval heb je keus te over om je computer in de veilige modus op te starten. Het is maar voor welke optie je kiest.